**ADMB** Foundation

# Welcome to AD Model Builder

Anders Nielsen & John Sibert

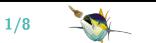

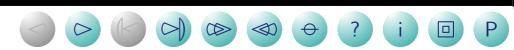

### Purpose of this pre-course intro

- Give you a little more time to digest the first AD Model Builder example
- Give you a chance to get your laptop setup before the course (saves time)

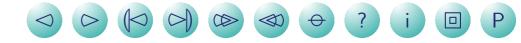

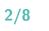

# Strategy of AD Model Builder

- Statistical environments (R, SPSS, SAS, Matlab, Gauss, Minitab, ...) have numerous standard models built-in. AD Model Builder does not, but ...
- Sometimes these are not enough, and we need to built our own non-standard model.
- If the model is nonlinear and has many parameter (>5), then a tool using automatic differentiation (AD) should be considered.
- AD Model Builder makes it easy to
  - Read in data
  - Define parameters
  - Code the objective function
- ${
  m Key\ feature\ }$  AD Model Builder finds the minimum of the objective function  ${
  m fast\ }$

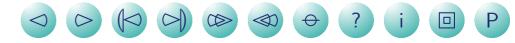

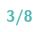

### **Reminder: Statistical model and likelihood**

• Consider the following frequently used model:

 $y_i = \alpha + \beta \cdot x_i + \varepsilon_i$ , where  $\varepsilon_i \sim \mathcal{N}(0, \sigma^2)$  independent.

- Simple linear regression (and really AD Model Builder is overkill for this model)
- The model has three parameters lpha, eta, and  $\sigma$
- Want to find the value of the parameters that matches best with data
- Slightly rewritten the model is:

$$y_i \sim \mathcal{N}(\alpha + \beta \cdot x_i, \sigma^2)$$
 independent.

• Likelihood function: For a given set of model parameters  $\theta = (\alpha, \beta, \sigma^2)$  the model assign a measure of probability to our observations. This function is called the likelihood function:

$$L(y|\theta) = \prod_{i=1}^{n} \frac{1}{\sqrt{2\pi\sigma^2}} \exp\left(-\frac{1}{2\sigma^2}(y_i - (\alpha + \beta \cdot x_i))^2\right)$$

(The product comes from our assumption of independent observations, n is the number of observations, and the rest is just the density of the normal distribution).

• Negative log likelihood: Often it is preferable to use  $\ell(y|\theta) = -\log(L(y|\theta))$  instead:

$$\ell(y|\theta) = \frac{n}{2}\log(2\pi\sigma^2) + \frac{1}{2\sigma^2}\sum_{i=1}^n (y_i - (\alpha + \beta \cdot x_i))^2$$

• The likelihood function L express the likelihood of our observations for any given set of parameter values  $\theta = (\alpha, \beta, \sigma^2)$ , so a sensible estimate of the model parameters is to choose the values that maximize the likelihood for the actual observations, or equivalently minimizes the negative log likelihood  $\ell$ 

$$\widehat{ heta} = \mathop{\mathrm{argmin}}_{ heta} \ell(y| heta)$$

• This way of estimating model parameters is called maximum likelihood estimation.

5/8

- In AD Model Builder this can be carried out for very general models (e.g. nonlinear, non-normal, and with and without random effects).
- What makes AD Model Builder unique is that it is possible to handle models orders of magnitude more complex (e.g. number of parameters) than standard statistical software.

### **Example: Linear regression in AD Model Builder**

• The following data with 10 observations is assumed to follow the linear regression model:

```
# number of observations
    10
# observed Y values
    1.4 4.7 5.1 8.3 9.0 14.5 14.0 13.4 19.2 18
# observed x values
    -1 0 1 2 3 4 5 6 7 8
```

- We want to estimate the three unknown model parameters.
- Entire AD Model Builder Program:

```
DATA_SECTION

init_int N

init_vector Y(1,N)

init_vector x(1,N)

PARAMETER_SECTION

init_number a

init_number b

init_number logSigma

sdreport_number sigmasq

objective_function_value nll

PROCEDURE_SECTION
```

```
sigmasq=exp(2*logSigma);
nll=0.5*(N*log(2*M_PI*sigmasq)+sum(square(Y-(a+b*x)))/sigmasq);
```

• See line-by-line guide next page

6/8

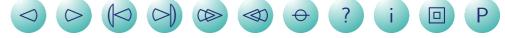

- 1: First line starts the data section, which is where the data should be read in. By default the data is read in from a file called the same as the model, but with extension '.dat', so if the program is called 'linreg.tpl', then the data file should be named 'linreg.dat'. In the data file, all lines starting with '#' are reserved for comments, and are ignored by the program.
- 2: Reads in one integer, and saves it as 'N'
- 3: Reads in N numbers and saves them as a vector named 'Y'
- 4: Reads in N numbers and saves them as a vector named 'x'
- 5: Starts the parameter section, which is where all model parameters should be declared.
- 6, 7, and 8: Declares three different unbounded model parameters  $\alpha$ ,  $\beta$ , and  $\log(\sigma)$
- 9: Declares an additional variable, which will be used to hold  $\sigma^2$ , and report it in the output
- 10: Names the function to be minimized, here 'nll' (for negative log likelihood)
- **11:** Starts the procedure section, which is where the 'nll' function is calculated as a function of parameters and data already defined
- **12 and 13:** Implements the 'nll' function in normal c++ syntax, but helped by the built-in functions of AD Model Builder

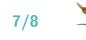

### How to compile and run

- Guides for all supported platforms are here: http://admb-project.org/documentation/
- If you have a standard windows setup, and no compiler preferences we recommend that you follow the guide

http://admb-project.org/documentation/admb-installation-setup

- In general the AD Model Builder program must be compiled<sup>a</sup>, and then run.
- Once the model has run the results can be found in the '\*.par', '\*.std', and '\*.cor' files produced by the program.
- ! Exercise: Go to the website download and install AD Model Builder on your own laptop. Try to run the linear regression example shown here. Let us know how it works out.

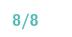

<sup>&</sup>lt;sup>a</sup>The compilation is actually a two step process 1) compile \*.tpl file into a c++-program \*.cpp, and 2) compile the \*.cpp into a binary program with a standard c++-compiler, but these two steps are collected in one script, which is called 'makeadm' at least on some platforms.